Software Tools For Teaching an Undergraduate Data Mining Course

Author: **Dr. Ashwin Satyanarayana** Organization: New York City College of Tech, (CUNY) Brooklyn, New York.

#### Introduction & Motivation

- Enormous amounts of data are generated every minute. Some sources of data, such as those found on the Internet are obvious.
	- Social networking sites,
	- search and retrieval engines,
	- media sharing sites,
	- stock trading sites, and
	- news sources
- **Data mining**, a growingly popular field in Computer Science, is the transformation of "*large amounts of data"* into meaningful patterns and rules.
- Recent studies have noted the rise of data mining as a career path with increasing opportunities for graduates.

#### Introduction & Motivation

- We are in a new era in modern information technology the "Big Data" era. In March, 2012, the U.S. Government announced a "Big Data Research and Development Initaitve" - - a **\$200 million dollar** commitment to improve our ability to *"extract knowledge and insights from large and complex collections of digital data."*
- Government agencies such as **NSF, NIH, and DoD** are investing hundreds of millions of dollars toward the development of systems that can help them extract knowledge from their data.
- The career potential for our graduates continue to blossom in this field. A recent study released by Gartner projects that in 2013, *"big data is forecast to drive \$34 billion of IT spending,"* with a total of \$232 billion to be spent through 2016

## Challenges for Faculty

- Big Data Sources
- Tools
	- Easy to Download
	- Cheap
	- Fast Learning Curve (for a one semester course)
	- Should work well with Real World "Big Data"
- Commercial or Open Source

## Tools: KDNuggets Poll (2011)

Which data mining/analytic tools you used in the past 12 months for a real project (not just evaluation) [1103 voters] % users in 2011 % users in 2010 RapidMiner (305) 27.7% 37.8% R (257) 23.3% 29.8% Excel (240) 21.8% 24.3% SAS (150) 13.6% 12.1% Your own code (134) 12.1% 18.4% KNIME (134) 12.1% ■ 19.2% Weka (Pentaho) (130) 11.8% 14.4% Salford (117) 10.6% ■ 1.6% Statistica (94) 8.5% 6.3% IBM SPSS Modeler (91) 8.3% 7.3% MATLAB (79) 7.2% 9.2% IBM SPSS Statistics (79) 7.2% 7.9% SAS Enterprise Miner (78)  $7.1%$ NYCCT, CUNY © 2013  $\overline{5.5\%}$  5.5% JMP (63)  $5.7%$ 

## Commercial Tools

- Pros:
	- Students get Hands On experience with working with real tools used in the industry
- Cons:
	- Expensive
	- Not easily accessible for Students to download at home
- In this paper we discuss 3 commercial tools:
	- SAS Enterprise Miner
	- MATLAB
	- IBM SPSS Modeler

### Open Source Tools

#### • Pros:

- Free and easy to download for Students
- Fast learning curve
- Free manuals and study guides available

#### • Cons:

- On Hands On experience with industry tools
- In this paper we will discuss 3 open source tools: – RapidMiner,
	- R and
	- WEKA

#### *Commercial Tools*

1. SAS Enterprise Miner 2. IBM SPSS Modeler 3. MATLAB

#### SAS Enterprise Miner

- Interactive Statistical and Visualization tools
- Easy to find trends and anamolies
- Focus on Model Development Process
- Nodes are arranged into the following categories according to SEMMA:
	- Sample *(Identify input data, sample, partition, etc)*
	- Explore *(plot the data, association analysis, etc)*
	- Modify *(prepare the data for analysis)*
	- Model *(fit the predictive model)*
	- Assess *(compare competing predictive models)*

## SAS Enterprise Miner (…contd)

#### • Sample Nodes:

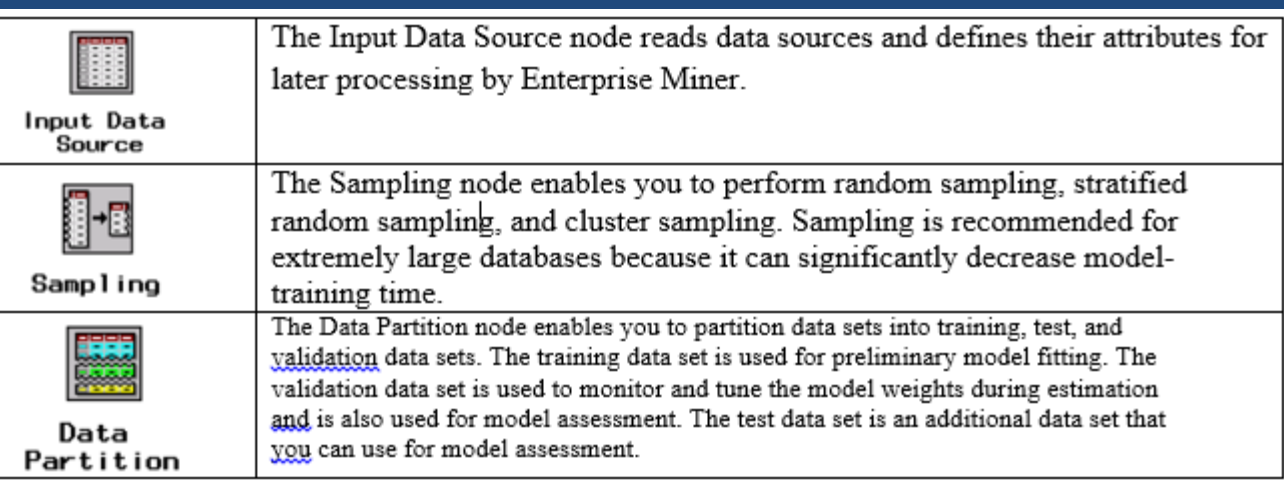

#### • Model Nodes:

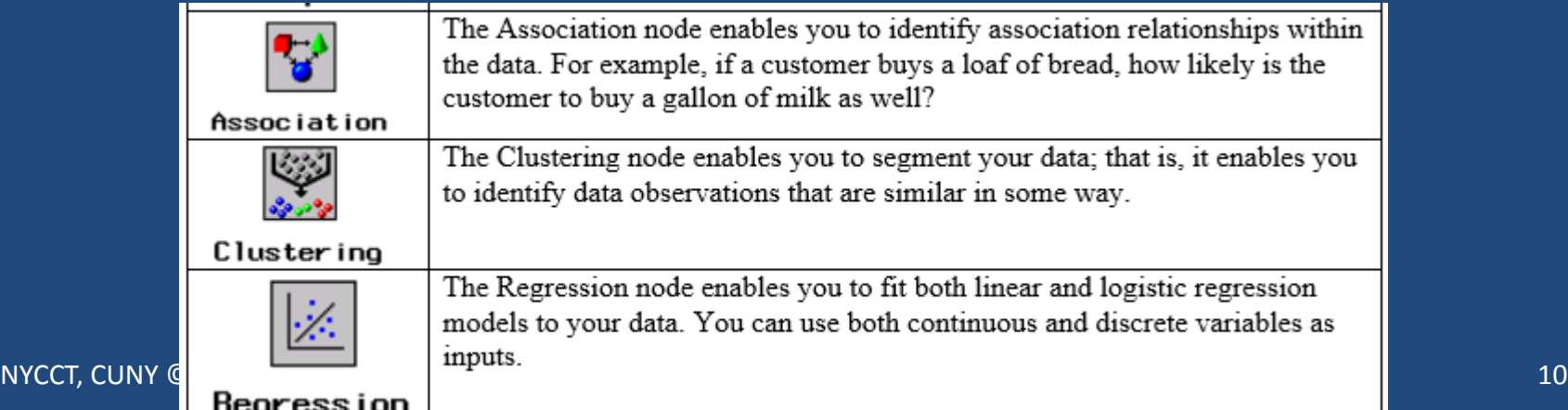

## SAS Enterprise Miner (…contd)

#### • Combine Nodes and Create a Model:

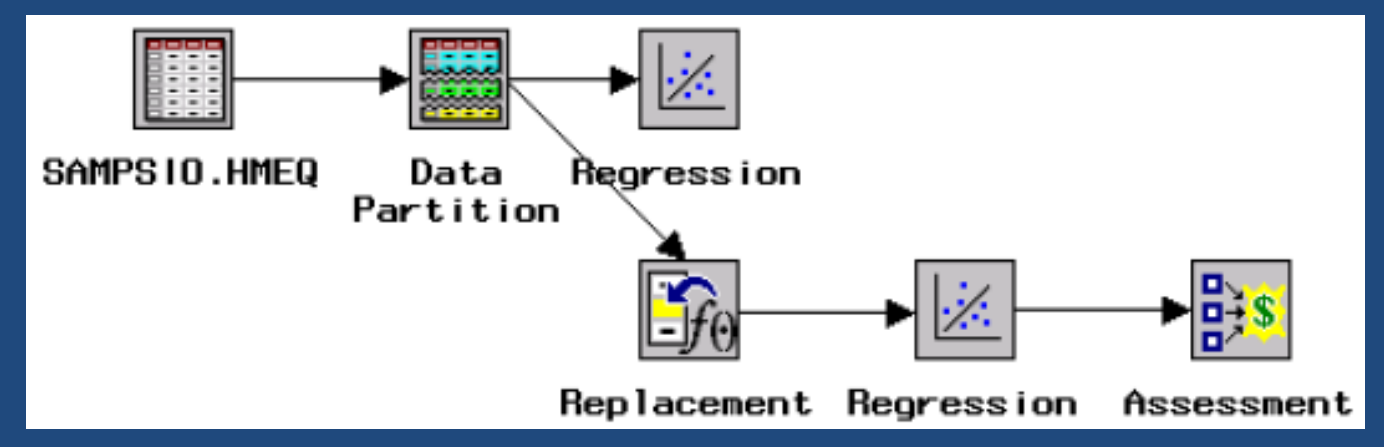

- In Summary, SAS Enterprise Miner plays with different aspects of Data Mining:
	- Data Preparation and Investigation,
	- Fitting and Comparing Models and
	- Generating reporting

#### IBM SPSS Modeler

- Data Mining Software application by IBM
- Visual Interface which allows users to leverage statistical and data mining algorithms without programming
- Offers a variety of modeling methods taken from machine learning, artificial intelligence, and statistics.

#### IBM SPSS Modeler (…contd)

- Modeling Methods are divided into 3 categories:
	- Classification Models: use the values of one or more **input** fields to predict the value of one or more output, or **target**, fields. (Decision trees, regression, neural networks, etc)

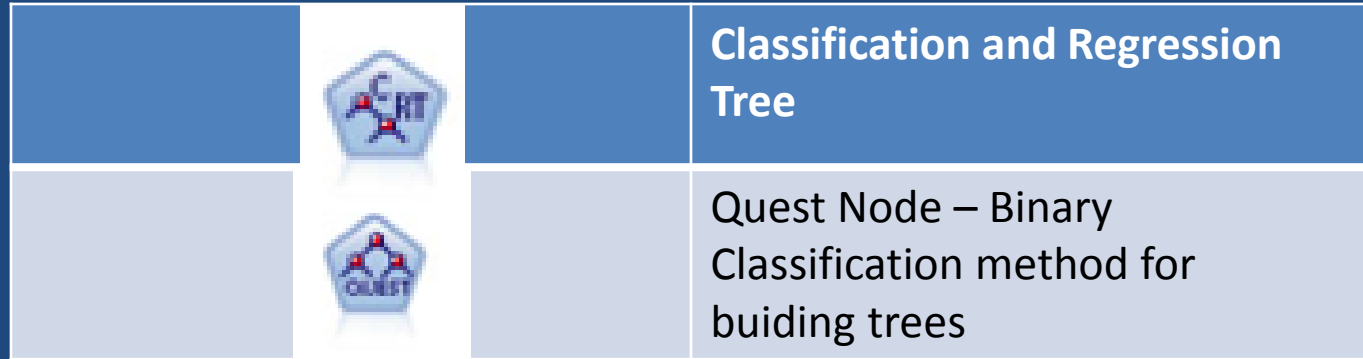

## IBM SPSS Modeler (…contd)

– Association Models: Finds patterns in your data where one or more entities are associated with one or more entities.

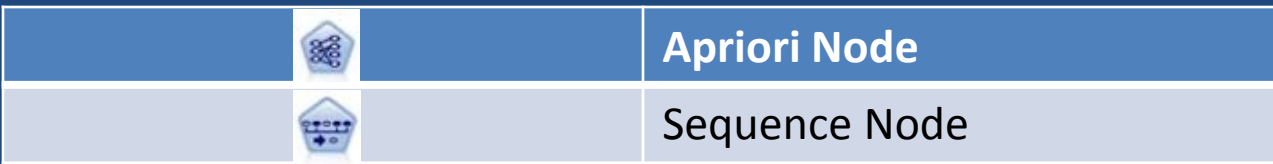

– Segmentation Models: Divides the data into segments or clusters of records that have similar patterns.

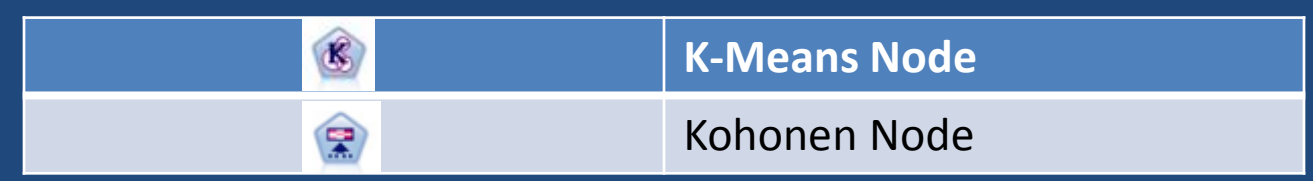

#### MATLAB

- "MATLAB has excellent built-in support for many data analysis routines," in particular, one of its most useful facilities is that of efficient exploratory data analysis which is a natural fit in the context of data mining.
- Pros of MATLAB:
	- **Portability:** All MATLAB users have the same range of basic functions at their disposal.
	- **Representing all data in the form of Matrices:** Allows varied algorithmic implementations which are crucial for data mining.

## MATLAB (…contd)

• Support Vector Machines:

```
opts = state(t'MaxIter', 30000);% Train the classifier
swmStruct = swmtrain(Xtrain, Ytrain, 'kernel function', 'rbf', 'kktviolationlevel', 0.1, 'options', opts);
```

```
% Make a prediction for the test set
Y svm = svmclassify(svmStruct, Xtest);
C svm = confusionmat (Ytest, Y svm);
```
- % Examine the confusion matrix for each class as a percentage of the true class
- C\_svm = bsxfun(@rdivide, C\_svm, sum(C\_svm, 2)) \* 100

• Decision Trees:

```
tic.
% Train the classifier
t = ClassificationTree.fit(Xtrain, Ytrain, 'CategoricalPredictors', catPred);
toc
% Make a prediction for the test set
Y t = t.predict(Xtest);% Compute the confusion matrix
C t = confusionmat (Ytest, Y t);
% Examine the confusion matrix for each class as a percentage of the true class
C t = b s x f u n (0 r d i v i d e, C t, sum (C t, 2)) * 100
```
#### *Open Source Tools*

1. Rapid Miner 2. R 3. WEKA

## Rapid Miner

- Rapid Miner (Formerly Yale) is an environment for machine learning and data mining processes. World Wide Leading open source data mining solution.
- A modular operator concept allows the design of complex nested operator chains for a huge number of learning problems.

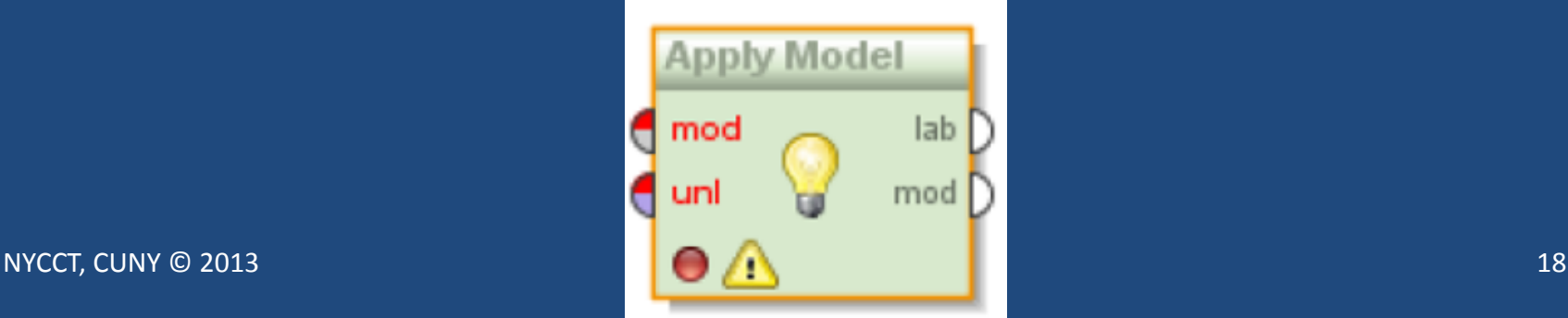

## Rapid Miner (….contd)

If several operators are interconnected, then we speak of an analysis process or process for short. Such a succession of steps can for example load a data set, transform the data, compute a model and apply the model to another data set.

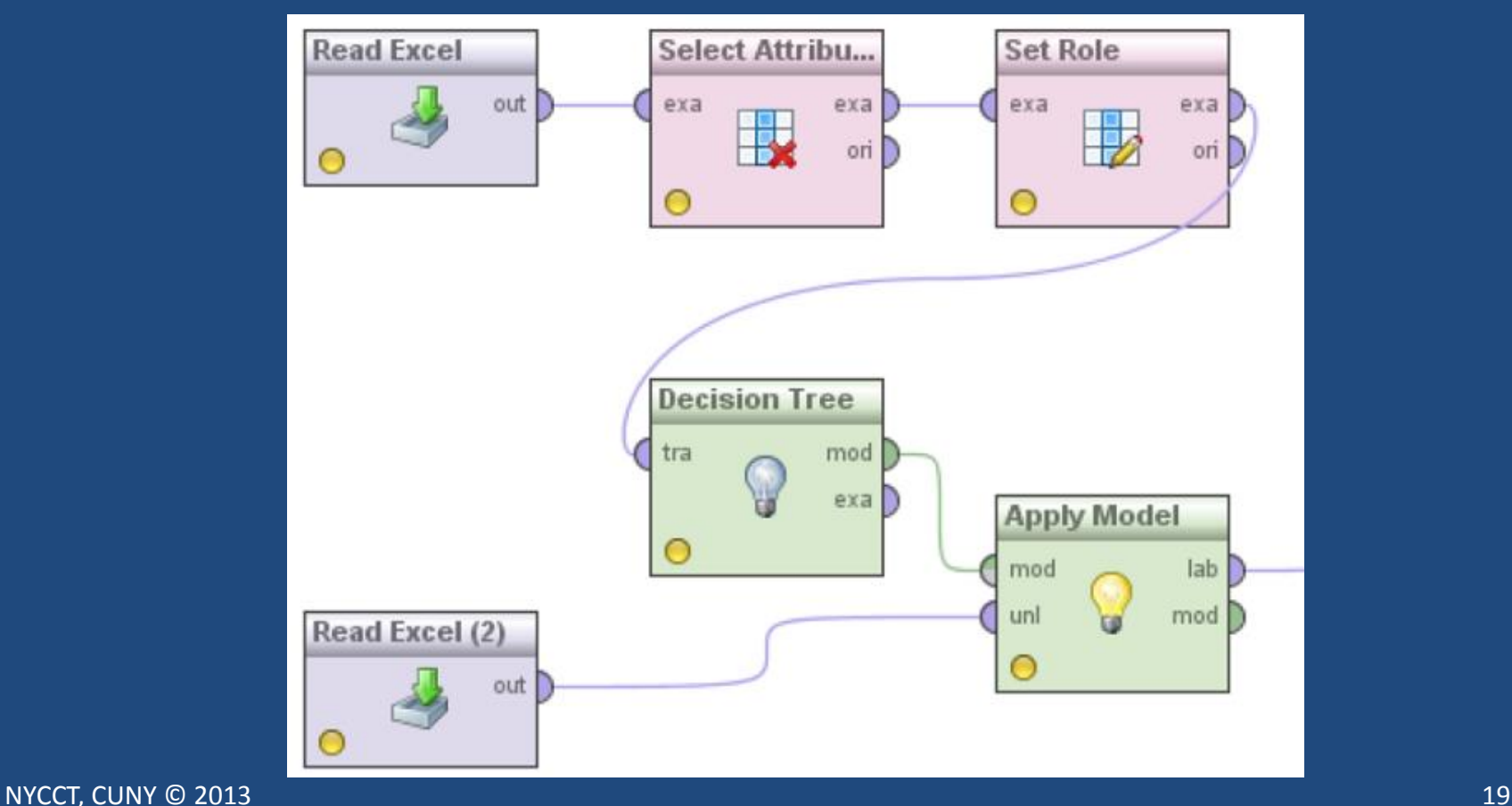

- R is a free software environment for statistical computing and graphics. [http://www.rproject.org].
- R can be easily extended with 4,728 packages available on CRAN(as of Sept 6, 2013).
- Data mining tasks (Classification, Clustering and Association Rules) can be easily performed using built in R commands.

# R (…contd)

#### • Classification

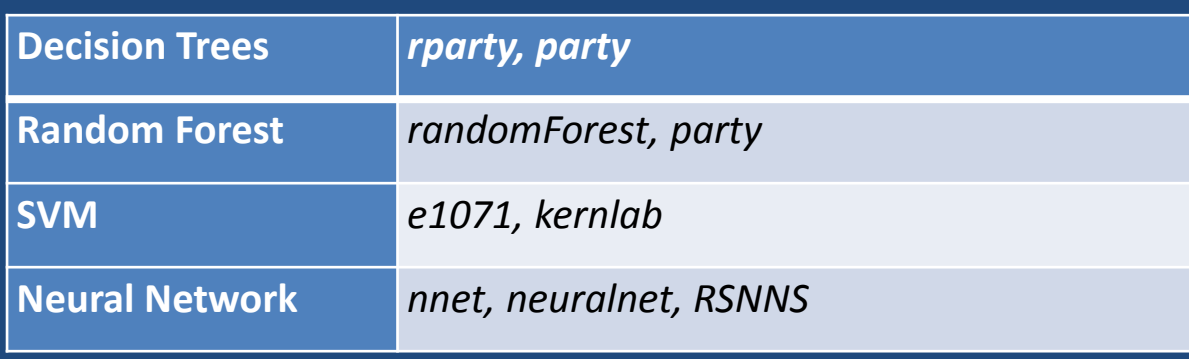

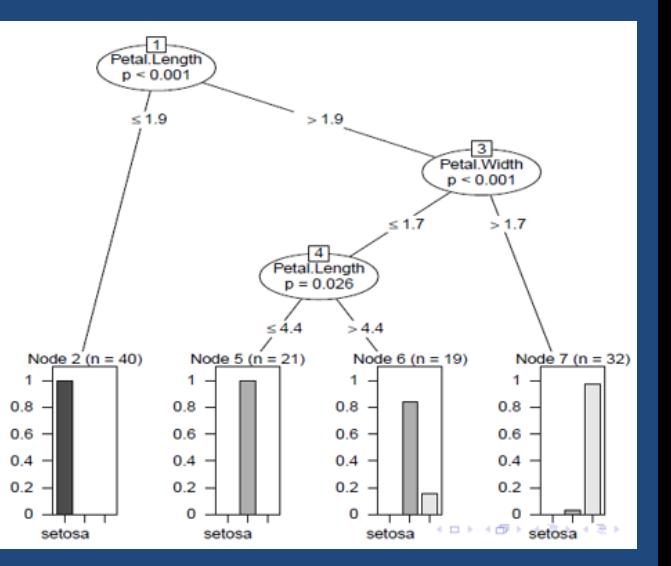

• # build a decision tree

**library(party)**

**iris.formula <- Species ~ Sepal.Length + Sepal.Width + Petal.Length + Petal.Width**

**iris.ctree <- ctree(iris.formula, data=iris.train)**

NYCCT, CUNY © 2013 21

# R (….contd)

#### – Clustering

#### # plot clusters and their centers

plot(iris2[c("Sepal.Length", "Sepal.Width")], col=iris.kmeans\$cluster)<br>points(iris.kmeans\$centers[, c("Sepal.Length", "Sepal.Width")],  $col=1:3$ ,  $pch="**"$ ,  $cex=5$ )

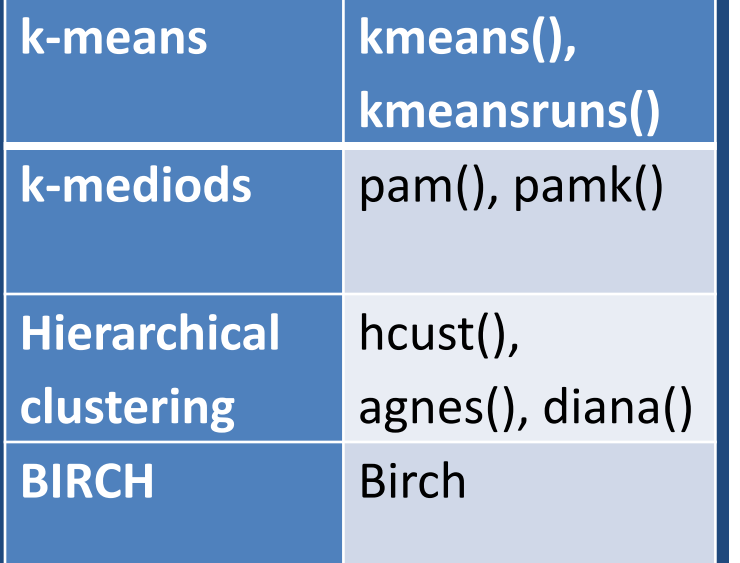

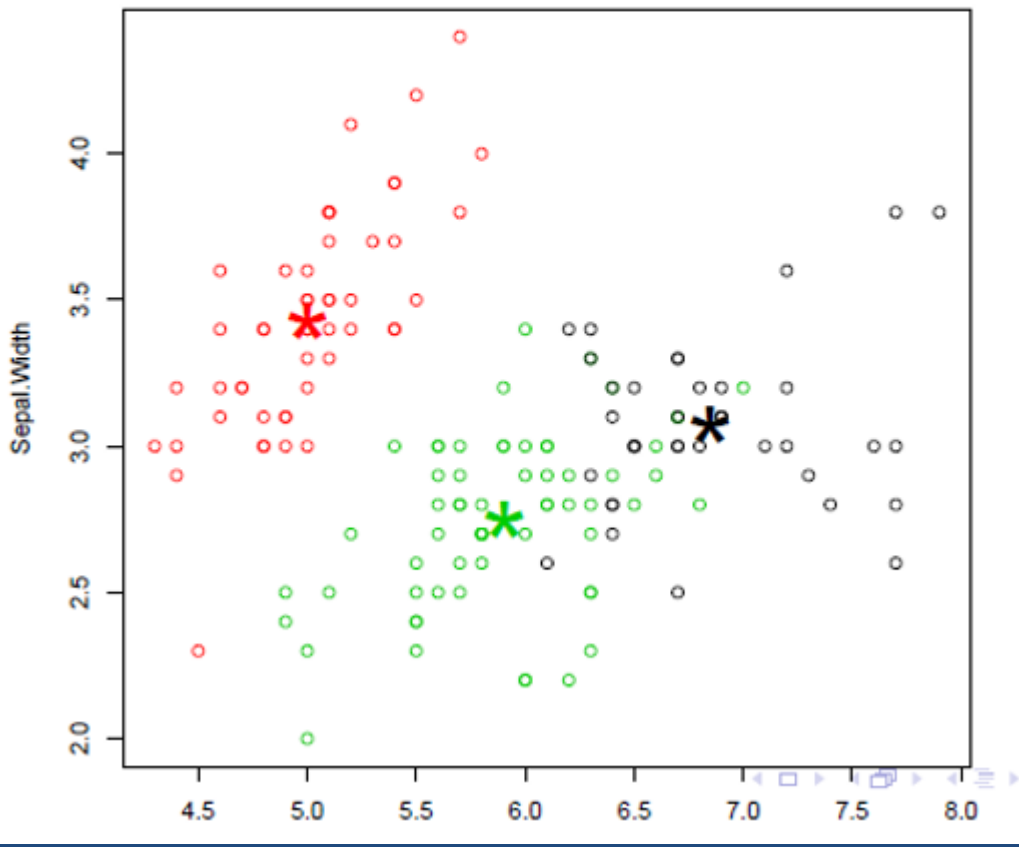

#### WEKA

- WEKA is the product of the University of Waikato (New Zealand) and was first implemented in its modern form in 1997.
- The software is written in the Java™ language and contains a GUI for interacting with data files and producing visual results (think tables and curves).
- It also has a general API, so you can embed WEKA, like any other library, in your own applications to such things as automated serverside data-mining tasks.

## WEKA (….contd)

#### • Building a dataset:

– To load data into WEKA, we have to put it into a format that will be understood. WEKA's preferred method for loading data is in the Attribute-Relation File Format (ARFF), where you can define the type of data being loaded, then supply the data itself.

#### **GRELATTON house**

@ATTRIBUTE houseSize NUMERIC @ATTRIBUTE lotSize NUMERIC **@ATTRIBUTE bedrooms NUMERIC** @ATTRIBUTE granite NUMERIC @ATTRIBUTE bathroom NUMERIC **@ATTRIBUTE SellingPrice NUMERIC** 

#### **GDATA**

3529.9191.6.0.0.205000 3247,10061,5,1,1,224900 4032,10150,5,0,1,197900 2397, 14156, 4, 1, 0, 189900 2200<u>,9600,4,0,1,195000</u> 3536,19994,6,1,1,325000

## WEKA (….contd)

- Loading the dataset into WEKA:
	- Click Explorer -> Preprocess -> Open File
	- Now select the ARFF file you created.

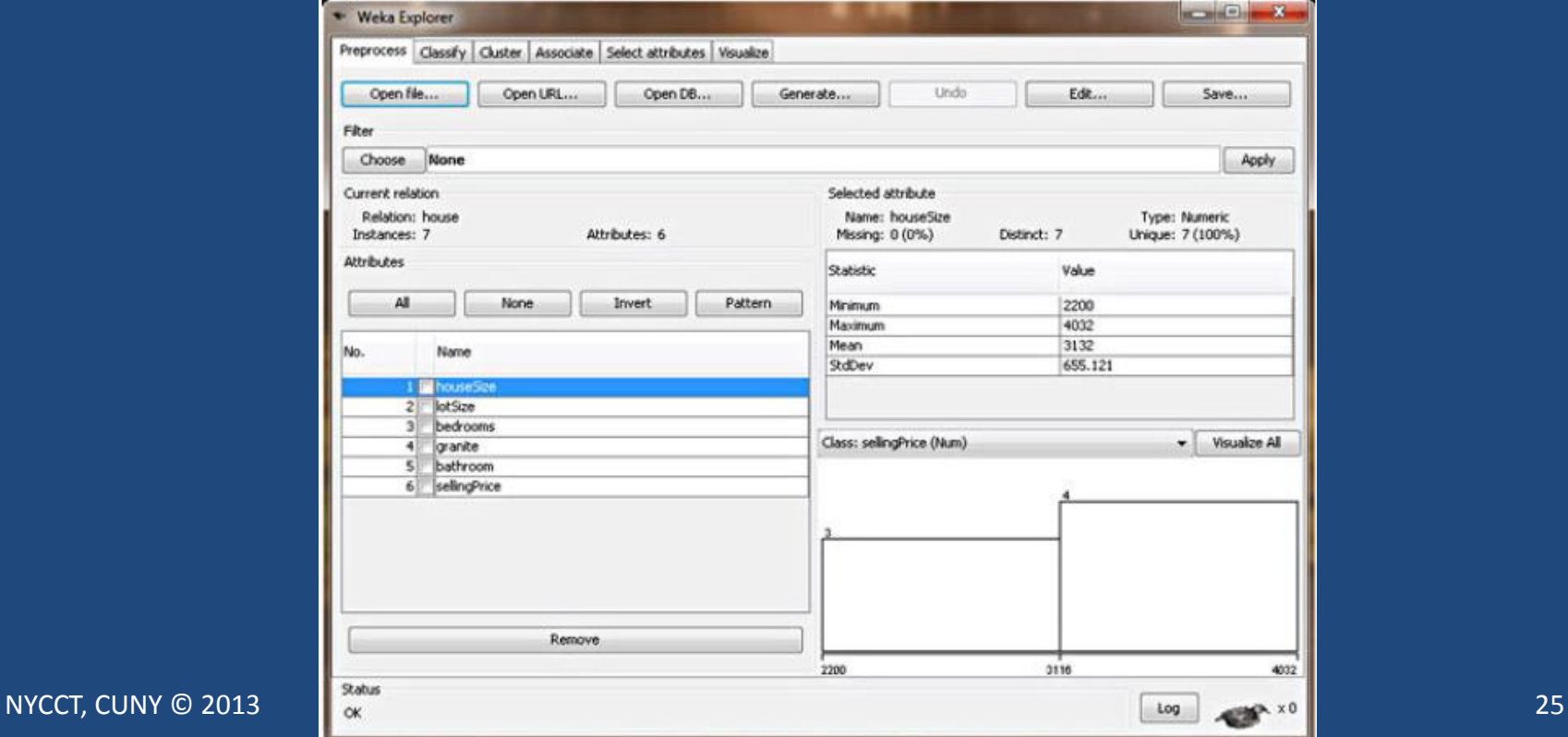

## WEKA (…contd)

- Creating the model:
	- *1. Click the Choose button, then expand the functions branch.*
	- *2. Select the LinearRegression leaf.*
	- *3. Click Start*

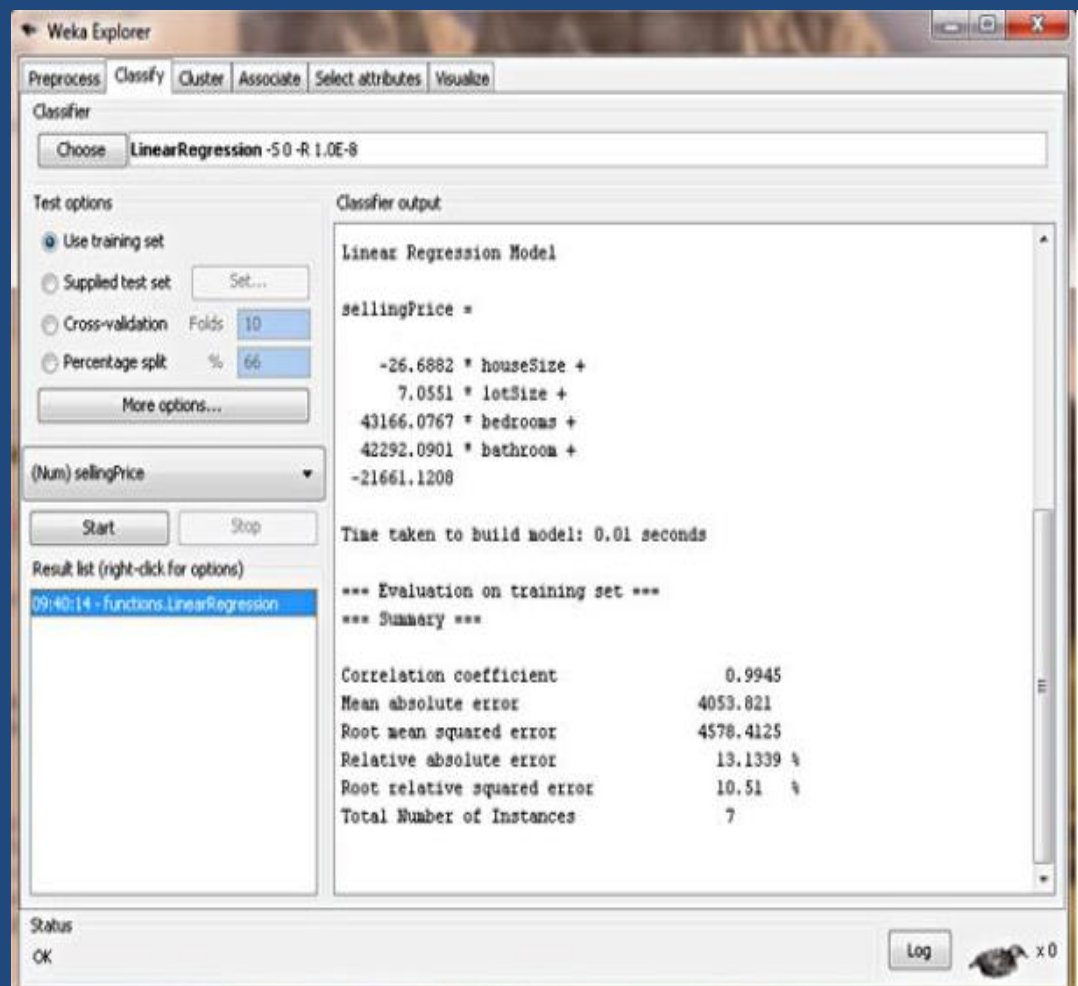

### Conclusion

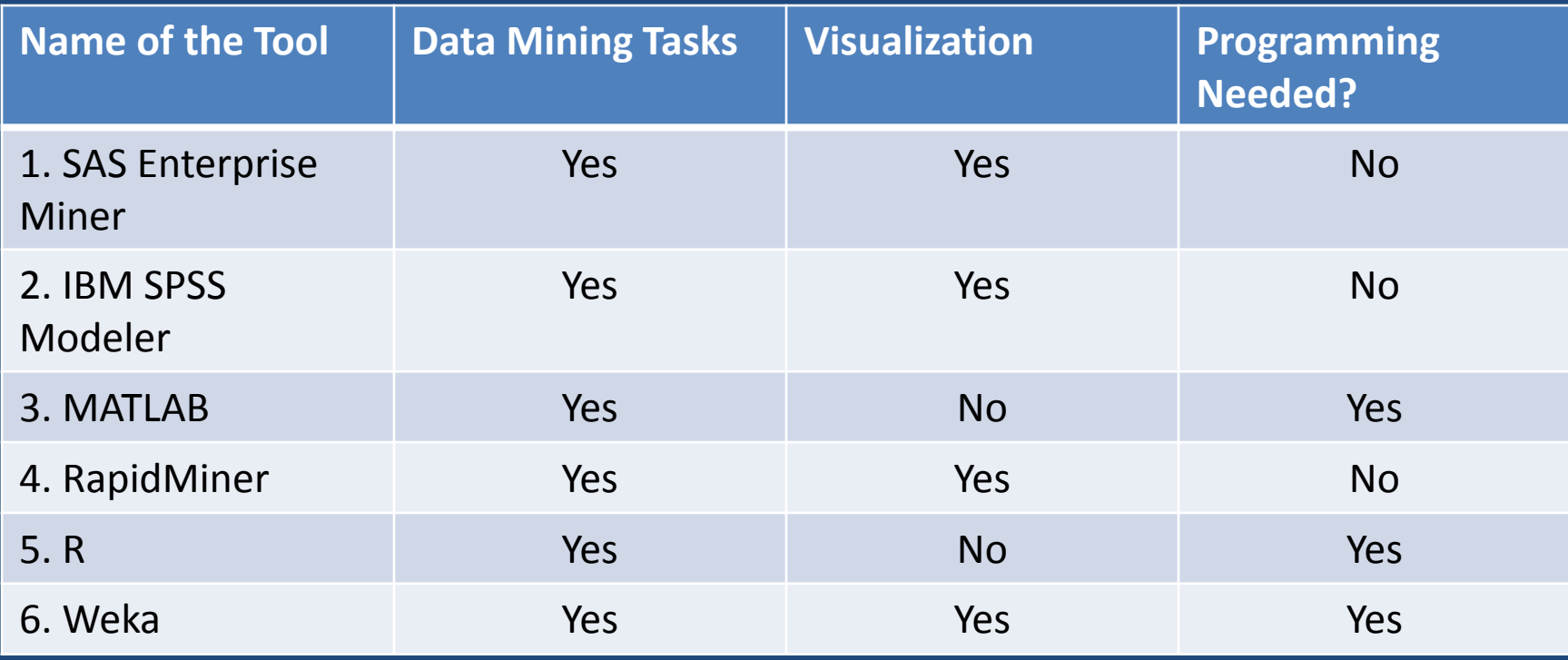

## Acknowledgments

- PSC CUNY Grant
- Dr. Brian King
	- "Teaching Data Mining in the era of Big Data"
		- ASEE Annual Conference 2013, Atlanta, Georgia
- Wife Nithya